# **3D-Figuren**

# **Fahrdienstleiter**

**Eignung für 3D-Drucker**

FFF / FDM \* \* \* \* SLA / STL \*\*\*\*

### **Benötigte Werkzeuge:**

- 3D-Drucker (idealerweise Resin-Drucker)
- Bastelmesser
- Lötkolben mit SMD-Spitze
- Lötzinn
- feine Feile

### **Stückliste:**

- LED (wahlweise rote und grüne Einzel-LED in 0603 oder kleiner, bzw. Duo-LED 0805 oder kleiner)
- Litze (möglichst in vier Farben)
- Kupferlackdraht
- Modellbaufarben blau, rot, schwarz, weiß, gold oder gelb, Hautfarbe, Haarfarbe (zum Beispiel braun)
- 2811-Platinen (gibt es zum Beispiel als 50er-Block bei Amazon oder ebay)

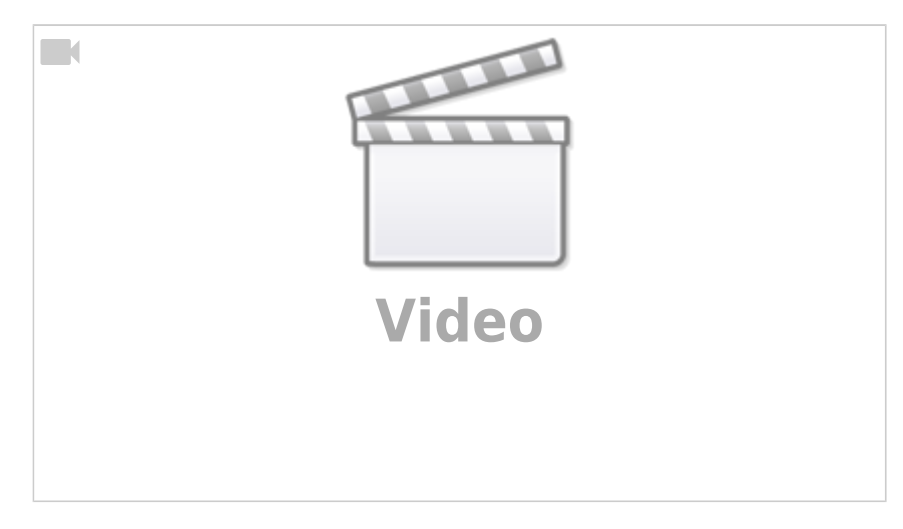

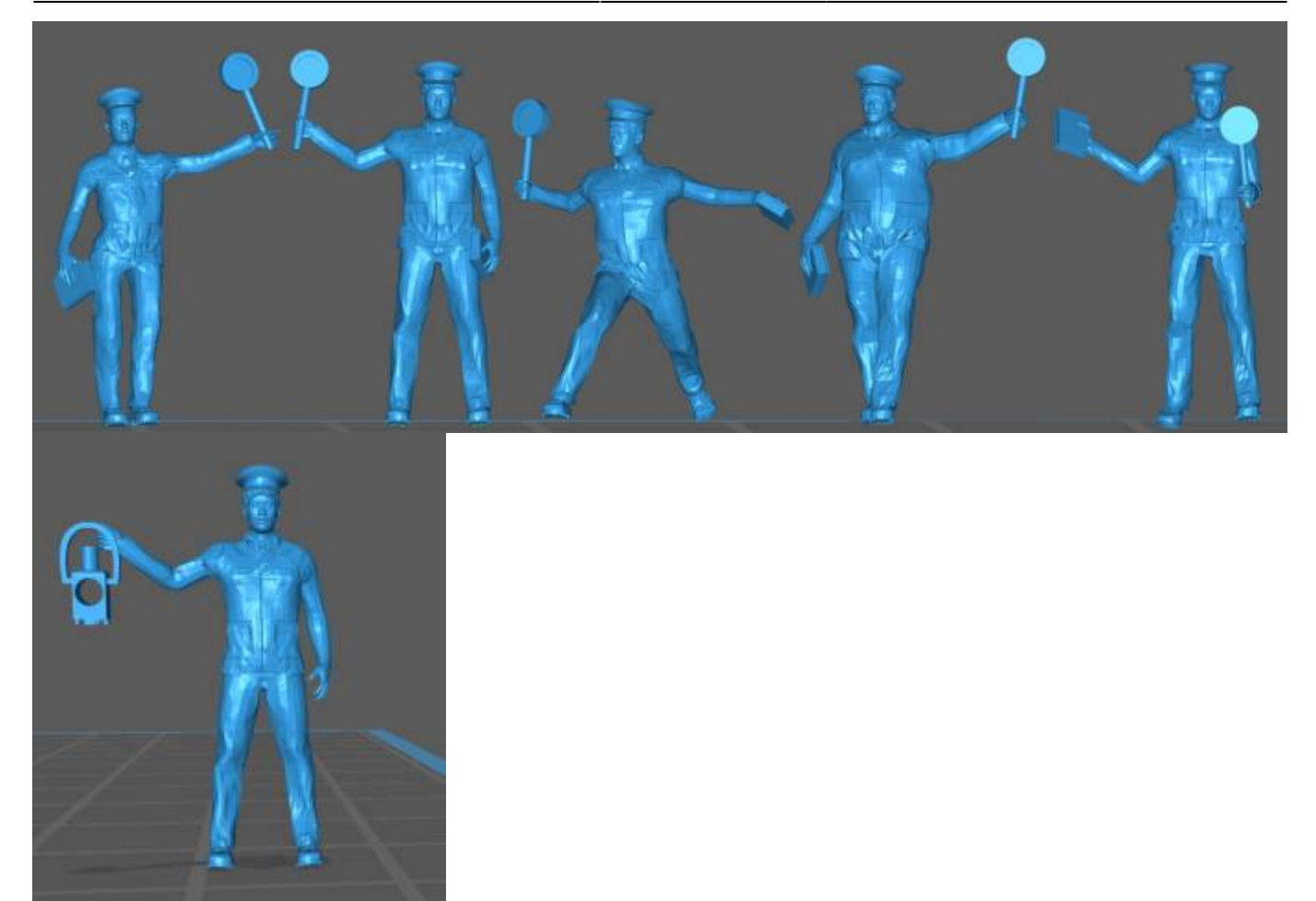

3D-Druckvorlagen für verschiedene Fahrdienstleiter-Figuren liegen bereit unter <https://github.com/LorenzSteinke/Fahrdienstleiter>. Aktuell stehen fünf verschiedene Fahrdienstleiter-Figuren für den Ausdruck zur Verfügung. Für den Maßstab H0 werden die Figuren im Slicer auf 11 Prozent verkleinert. Daneben gibt es einen weiteren Fahrdienstleiter mit Eisenbahner-Laterne. Er könnte auch gut entlang der Bahnstrecke stehen und nachfolgende Züge mit der Laterne vor einer Störung im Streckenblock warnen.

Die Figur wird mit transparentem Resin gedruckt. Steht kein transparentes Resin zur Verfügung, müssen die LED später abweichend von vorne auf die Scheibe des Signalstabes geklebt werden.

Die gesamte Figur wird in den zur Epoche und Bahngesellschaft passenden Farben angemalt. DB: Blaue Jacke mit goldenen Knöpfen, schwarze Hose und Schuhe, Mütze rot mit schwarzem Schirm, Signalstab weißer Griff und roter Rand der Scheibe. Innen bleibt die Scheibe transparent. Der Buchfahrplan kann rot oder hellrot sein. Hände und Gesicht in Hautfarbe, Kopfhaar in Wunschfarbe, zum Beispiel braun.

Die Scheibe wird rückseitig mit einer roten und einer grünen LED beklebt. Die Kontakte der LED werden mit Kupferlackdraht verlötet, dabei werden die beiden Plus-Anschlüsse der beiden LED verbunden. Die drei Kupferlackdrähte (gemeinsames Plus und zweimal Minus) werden anschließend um Arm und Körper der Figur gewickelt und später noch einmal in den passenden Farben überlackiert. Die Kupferlackdrähte werden direkt an die WS2811-Platine angelötet: der gemeinsame Pluspol von grüner und roter LED an den +-Kontakt der WS2811-Platine, die beiden Minuspole der LED zum Beispiel an "R" und "G". Bitte beachten: Bei einigen Platinen WS2811 weicht die Reihenfolge der vier Kontakte auf der LED-Seite vom Standard ab.

Anschließend wird die Platine in die Kette aller MobaLedLib-Verbraucher eingebunden. Die Anschlüsse

für Data In und Data Out liegen auf den mittleren Kontakten der WS2811-Platine (Data In auf der unbestückten Seite, Data Out auf der bestückten Seite).

Nach dem Funktionstest können die LED am Signalstab mit schwarzer oder weißer Farbe rückseitig lackiert werden.

#### **Anschlussschema Fahrdienstleiter-Figur**

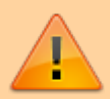

Leider gibt es von den WS2811-Modulen mind zwei verschiedene Varianten.

**Bei beiden Modulen gibt es vor allem den Unterschied, das VCC (+5V) und GND vertauscht sind.**

**Bitte beachten, andernfalls gibt es ein unschönes Rauchwölkchen.**

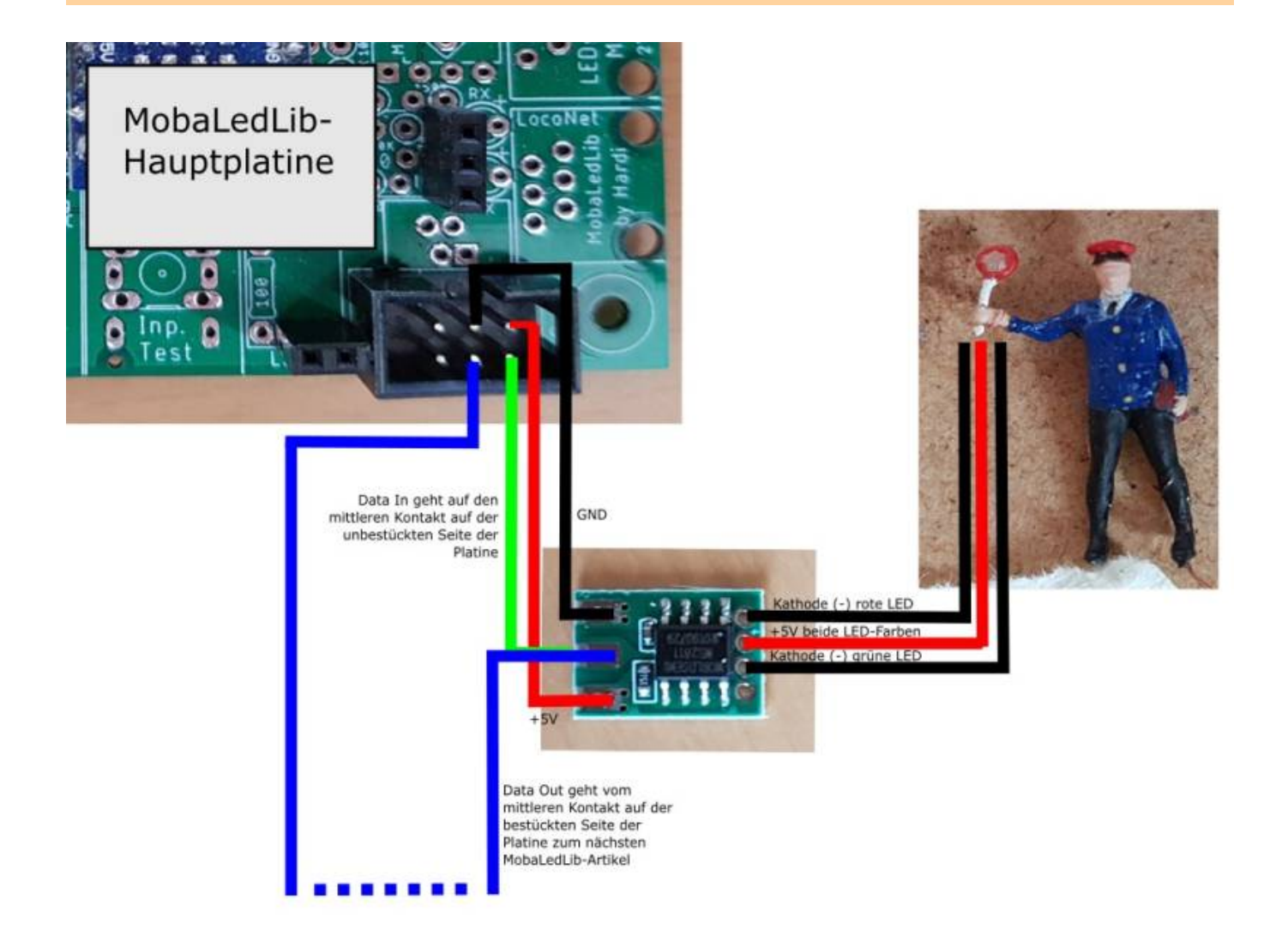

## **Kuh Elsa und das Ufo**

Eignung für 3D-Drucker:

UfoFFF / FDM \*\*\*\* SLA / STL \*\*\*\* |Elsa (Kuh)|<mark>FFF / FDM ★★ ★★</mark> SLA / STL ★★★★

#### **Benötigte Werkzeuge:**

- 3D-Drucker (idealerweise Resin-Drucker)
- Bastelmesser
- Lötkolben mit SMD-Spitze
- Lötzinn
- feine Feile

#### **Stückliste:**

- 1 blaue LED 0402
- 1 Platine WS2811 (gibt es zum Beispiel als 50er-Block bei Amazon oder ebay)
- Litze (möglichst in vier Farben)
- Kupferlackdraht
- Neopixel-Ring mit 12 WS2812-LED (idealerweise RGB und nicht RGBW)
- Sekundenkleber
- Modellbauspachtel
- Modellbaufarben schwarz und weiß, gold oder gelb, Hautfarbe, Haarfarbe (zum Beispiel braun)
- Sprühlack Silber

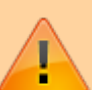

Leider gibt es von den WS2811-Modulen mind zwei verschiedene Varianten.

**Bei beiden Modulen gibt es vor allem den Unterschied, das VCC (+5V) und GND vertauscht sind.**

**Bitte beachten, andernfalls gibt es ein unschönes Rauchwölkchen.**

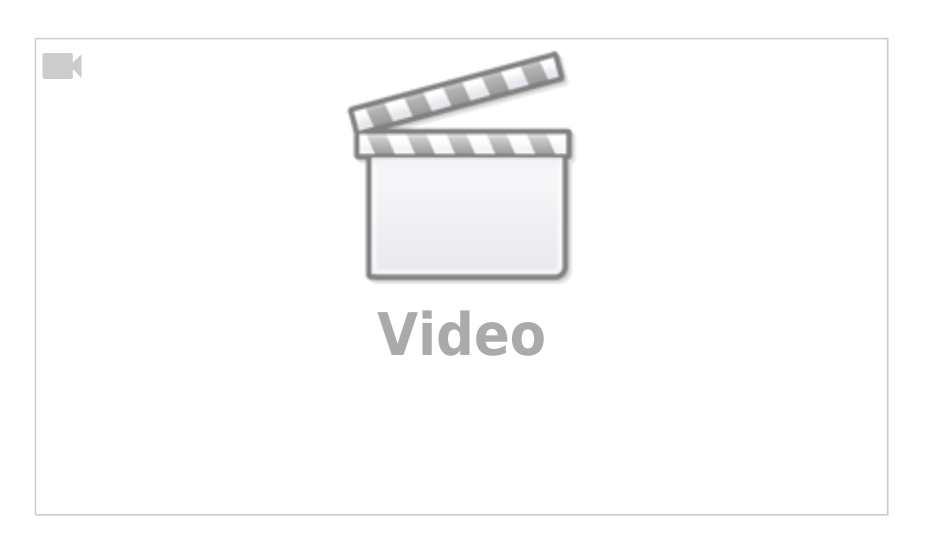

Beim Kauf des Neopixel-Ringes darauf achten, ob dieser RGB- oder RGBW-Kanäle hat. Der RGB-Ring, den ich gekauft habe, hat sich als RGBW-Ring herausgestellt. Um ihn trotzdem anzusteuern, definiert man ihn im Prog-Generator von MobaLedLib als "Fire" mit 14 LED, obwohl er nur 12 LED hat. So leuchten dann trotzdem alle LED.

Die Kuh und die drei Teile des Ufos werden mit dem 3D-Drucker ausgedruckt. Idealerweise werden die Bauteile beim Resindruck so herum ausgedruckt wie auf dem Bild gezeigt:

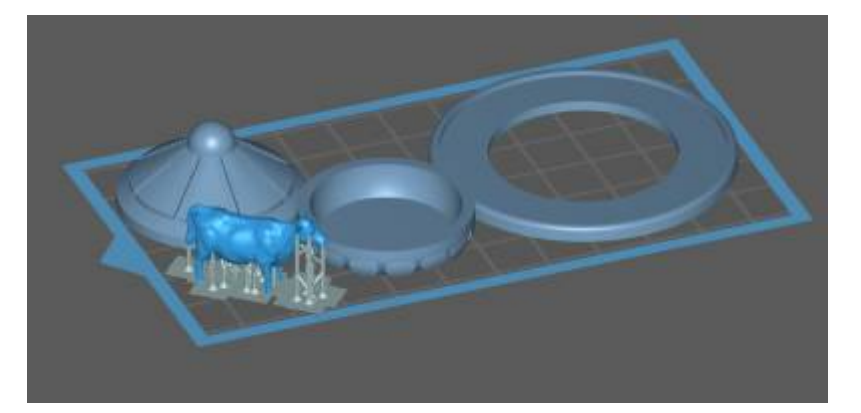

Die Druckvorlagen hierfür gibt es [hier auf Github](https://github.com/LorenzSteinke/Ufo). Anschließend werden die drei Ufo-Teile zusammengeklebt und mit silbernem Sprühlack lackiert. Die Kuh wird weiß grundiert und das LED-Loch unten am Hals der Kuh mit einem 2mm-Bohrer vorsichtig geweitet. Eine blaue LED 0402 wird an Kupferlackdraht gelötet und mit der Lichtseite nach vorne von unten in den Hals der Kuh eingeführt. Mit 2mA wird getestet, ob die LED durch die Augen leuchtet. Der Kupferlackdraht wird stramm abwärts erst um den Hals, dann um Rumpf und ein Bein der Kuh nach unten gewickelt (Vorsicht, Kupferlackdraht reißt leicht). Anschließend wird der Draht mit Sekundenkleber fixiert und das Loch unten im Hals der Kuh mit Spachtelmasse verschlossen. Alle noch lichtdurchlässigen Stellen der Kuh werden so lange dick mit Farbe überpinselt, bis kein Licht mehr durchscheint. Anschließend erhält die Kuh ihre schwarzen Flecken. Der Kupferlackdraht wird an die Lötfahnen für Blau und 5V-Volt gelötet, die Platine anschließend mit MobaLedLib verbunden (siehe Zeichnung oben - wie beim Fahrdienstleiter).

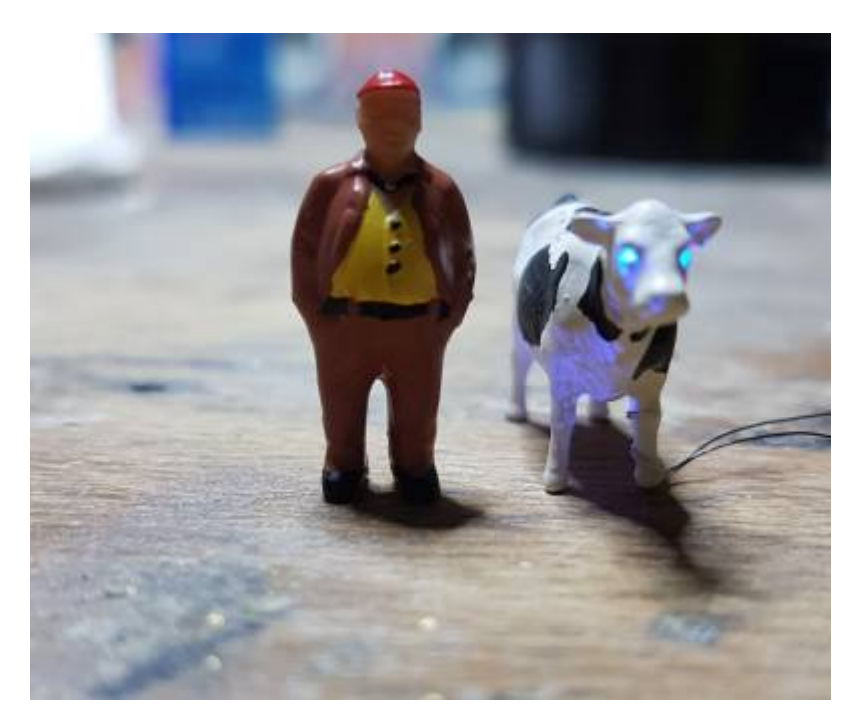

Der Neopixel-Ring für das Ufo wird an der Unterseite mit einem vieradrigen Litzenbündel verlötet, an das andere Ende der Litze kommt der bekannte Wannenstecker für MobaLedLib. Der Ring passt genau auf die Unterseite des Ufo-Ringes - die LED werden nach unten gerichtet. Anschließend wird die Litze beim Einbau des Ufos in die Landschaft weggetarnt oder zum Fixieren genutzt (zum Beispiel auf einem Hausdach).

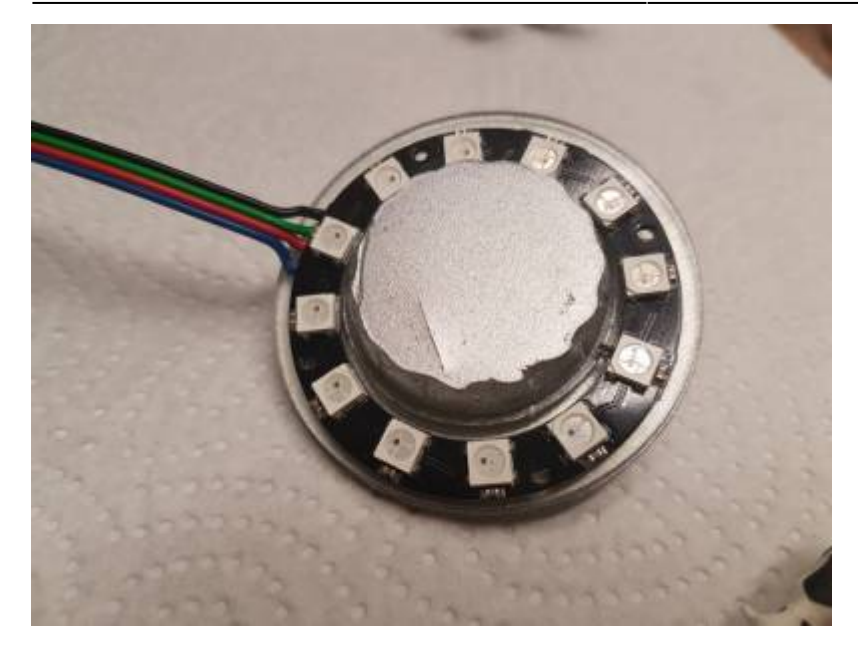

From: <https://wiki.mobaledlib.de/>- **MobaLedLib Wiki**

Permanent link: **[https://wiki.mobaledlib.de/3d\\_druck/deko/3dfiguren](https://wiki.mobaledlib.de/3d_druck/deko/3dfiguren)**

Last update: **2020/12/29 17:44**

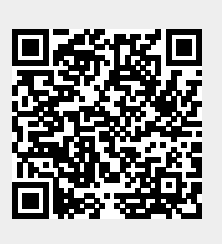